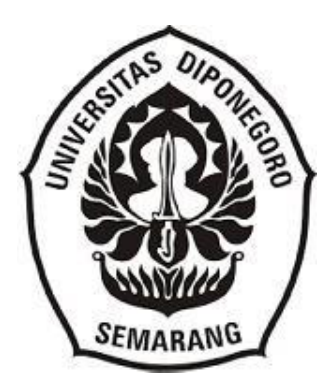

# **PENGELOLAAN DAN PENATAAN ARSIP KEUANGAN DI PT**. **SAKAPATAT MASAMAR SOSIAL PROGAM** *MICROSOFTACCESS* **SEBAGAI TEMU BALIK**

**Laporan Tugas Akhir Diajukan Sebagai Syarat Menyelesaikan Studi Diploma III Kearsipan**

**Disusun oleh:**

**Debita Jienanda Ika Oktaviana**

**NIM. 400202180600**

## **PROGRAM STUDI DIPLOMA III KEARSIPAN SEKOLAH VOKASI UNIVERSITAS DIPONEGORO SEMARANG 2021**

## **MOTTO DAN PERSEMBAHAN**

## **Motto:**

USAHA DAN KEBERANIAN TIDAK CUKUP TANPA TUJUAN DAN ARAH PERENCANAAN

Dipersembahkan kepada:

- 1. Keluarga Tercinta
- 2. Program Studi Diploma III Kearsipan
- 3. Almamater
- 4. Teman-teman Program Studi Diploma III Kearsipan Universitas Diponegoro

## **HALAMAN PERSETUJUAN**

Menyetujui,

Pembimbing Lapangan, Dosen Pembimbing ,

Sabrina Damayanti Dra. Sri Indrahti, M.Hum

NIP. 196602151991032001

## **LEMBAR PENGESAHAN**

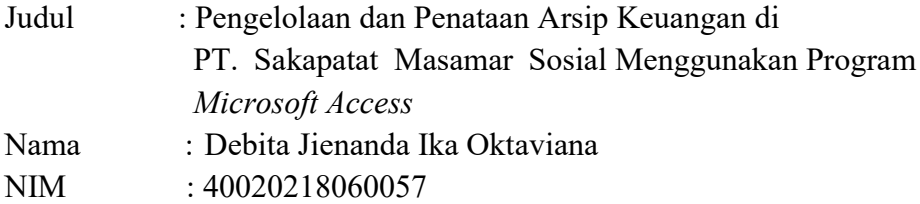

Semarang, 30 Desember 2021

Noor Naelil Masruroh, M. Hum. Dra. Sri Indrahti, M.Hum NIP H7. 199011112021042001 NIP196602151991032001

Dosen Penguji, Dosen Pembimbing ,

## **KATA PENGANTAR**

Puji syukur penulis panjatkan kehadirat Tuhan Yang Maha Esa atas limpahan rahmat,hidayah dan inayah-Nya penulis dapat menyelesaikan Laporan Kerja Praktik di PT. SAKAPATAT MASAMAR SOSIAL "**Pengelolaan dan Penataan Arsip Keuangan di PT. SAKAPATAT MASAMAR SOSIAL Program** *MICROSOFT ACCESS* **Sebagai Temu Balik "** dengan lancar dan tepat waktu tanpa halangan suatuapapun. Laporan ini disusun untuk memenuhi Praktik mata kuliah Magang Kerja jurusan D-3 Kearsipan Universitas Diponegoro.

Dalam menyelesaikan Laporan Magang Kerja ini tidak lepas dari hambatan dan rintangan. Namun hal tersebut dapat diatasi berkat bantuan dan dorongan dari berbagai pihak. Oleh karena itu, penulis mengucapkan terima kasih kepada:

- 1. Sabrina Damayanti, selaku Manager Accounting PT. SAKAPATAT MASAMAR SOSIAL.
- 2. Dra. Sri Indrahti, M.Hum., selaku Ketua Program Studi Diploma III Kearsipan Sekolah Vokasi Universitas Diponegoro Semarang yang telah memberikan izin untuk magang kerja.
- 3. Riris Tiani,S.S,M.Hum., selaku Dosen Pengampu Mata kuliah Magang Kerja Program Studi Diploma III Kearsipan Sekolah Vokasi Universitas Diponegoro yang telah memberikan bimbingan dan pengarahan.
- 4. Ayah, ibu, dan adik yang selalu memberikan doa dan dukungan serta menghibur penulis agar tetap semangat dalam menyelesaikan laporan magang kerja.
- 5. Seluruh teman-teman Program Studi Diploma III Kearsipan Angkatan 2018 yang selalu memberikan doa serta semangat saat penulis mengerjakan laporan ini.
- 6. Teman-teman diluar Program Studi Diploma III Kearsipan yang memberikan doa dan semangat untuk penulis

v

Tidak ada gading yang tak retak, oleh karena itu penulis sangat mengharapkan kritik yang membangun untuk meningkatkan kualitas dari laporan magang kerja ini. Semoga yang tertulis dalam laporan ini dapat bermanfaat bagi pembaca.

Semarang, 6 Mei 2021

Debita Jienanda I O

#### **DAFTAR ISI**

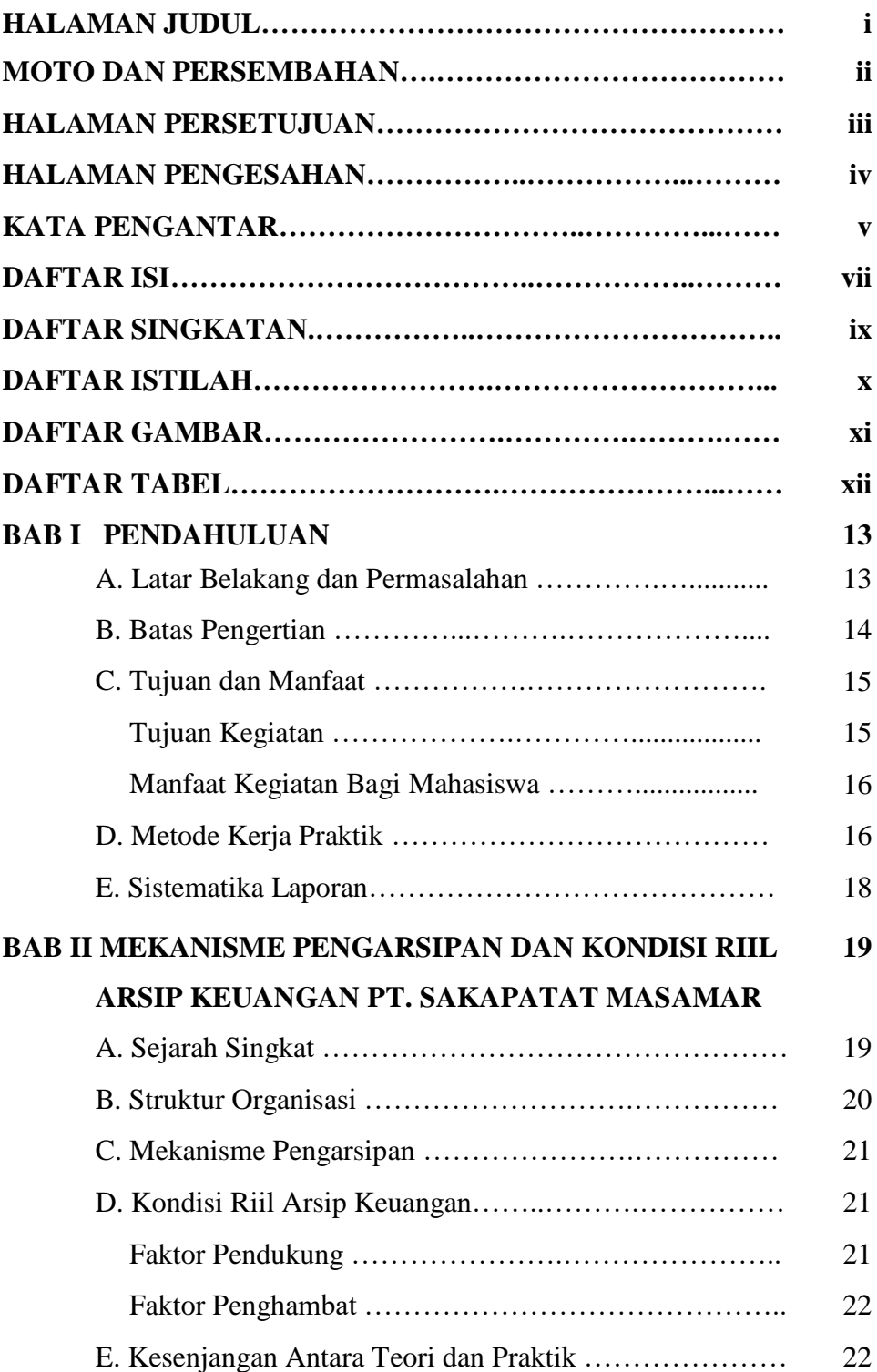

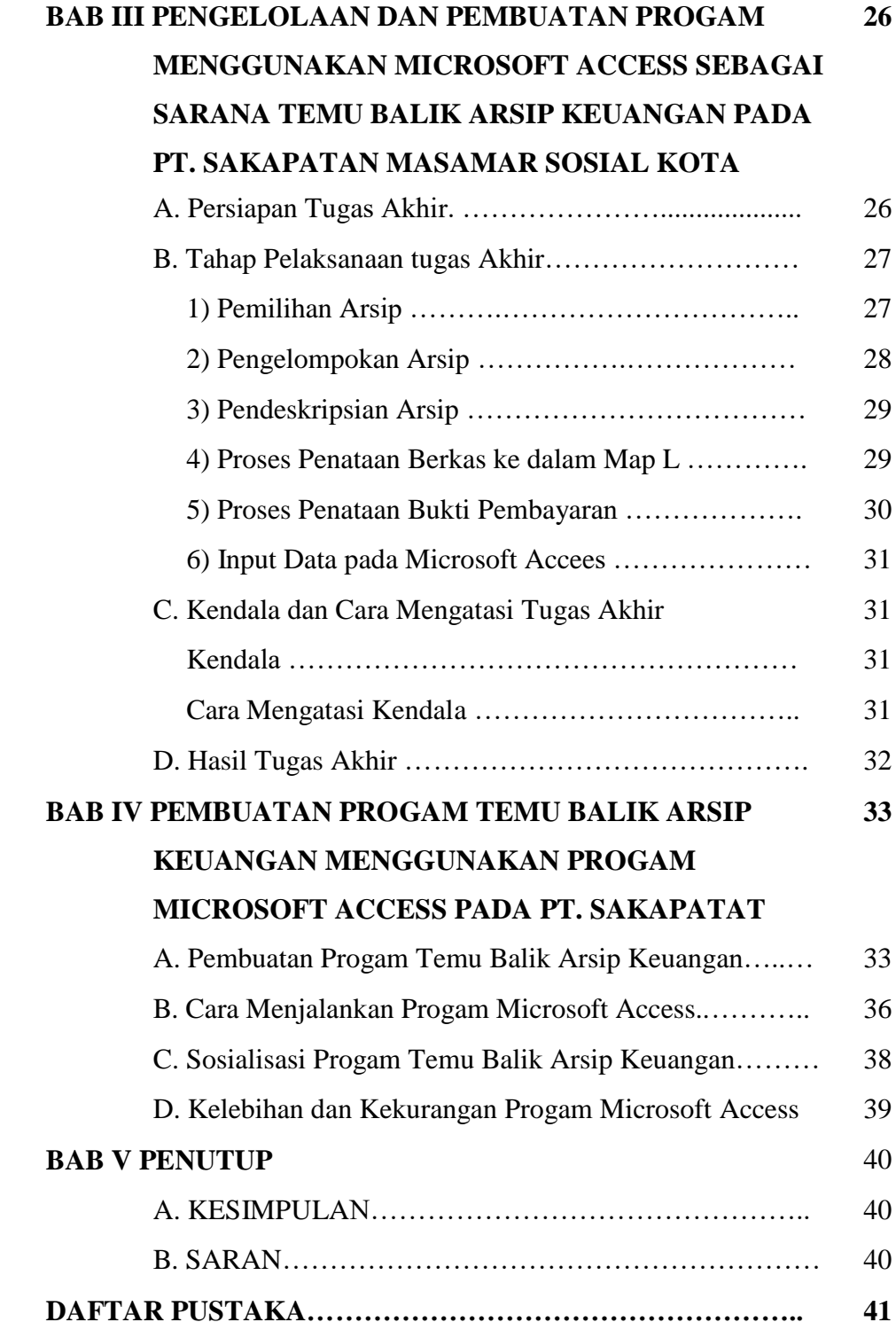

## **DAFTAR SINGKATAN**

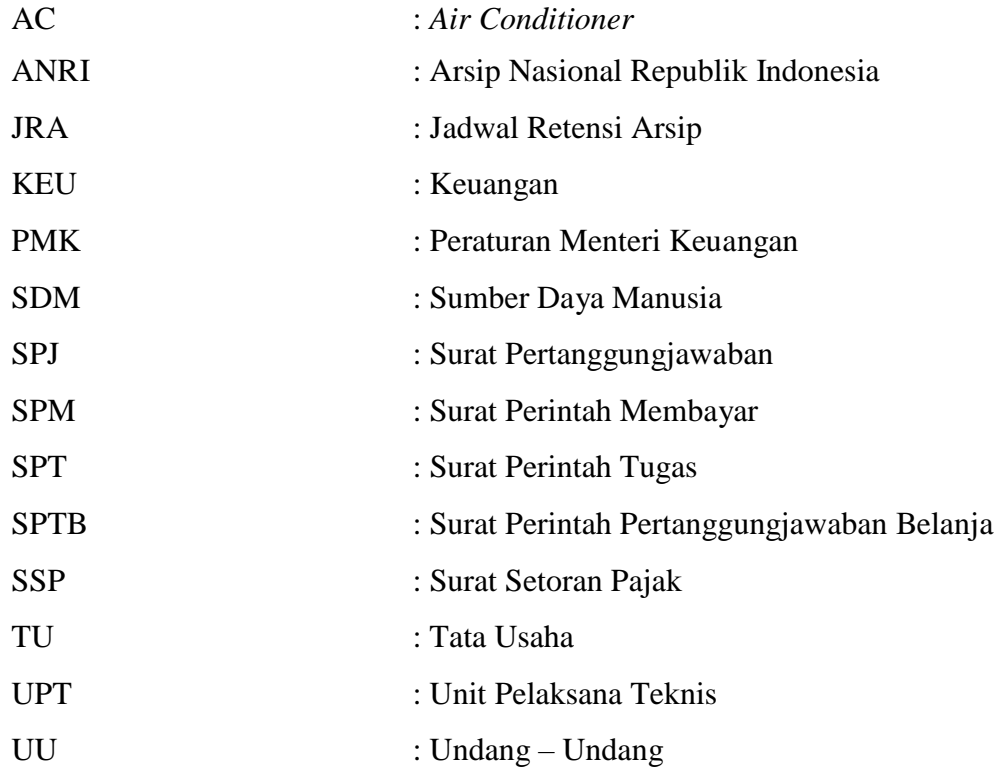

## **DAFTAR ISTILAH**

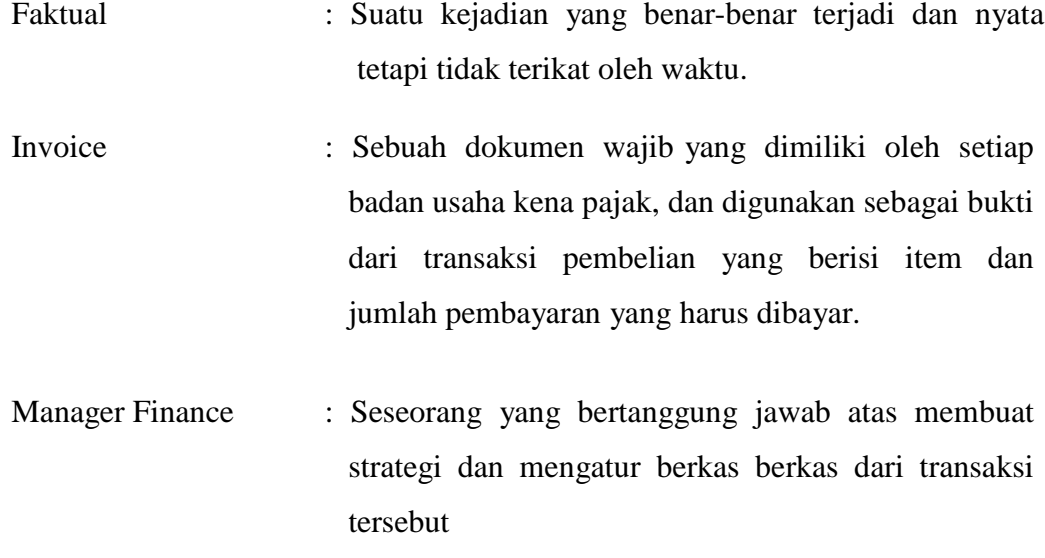

## **DAFTAR GAMBAR**

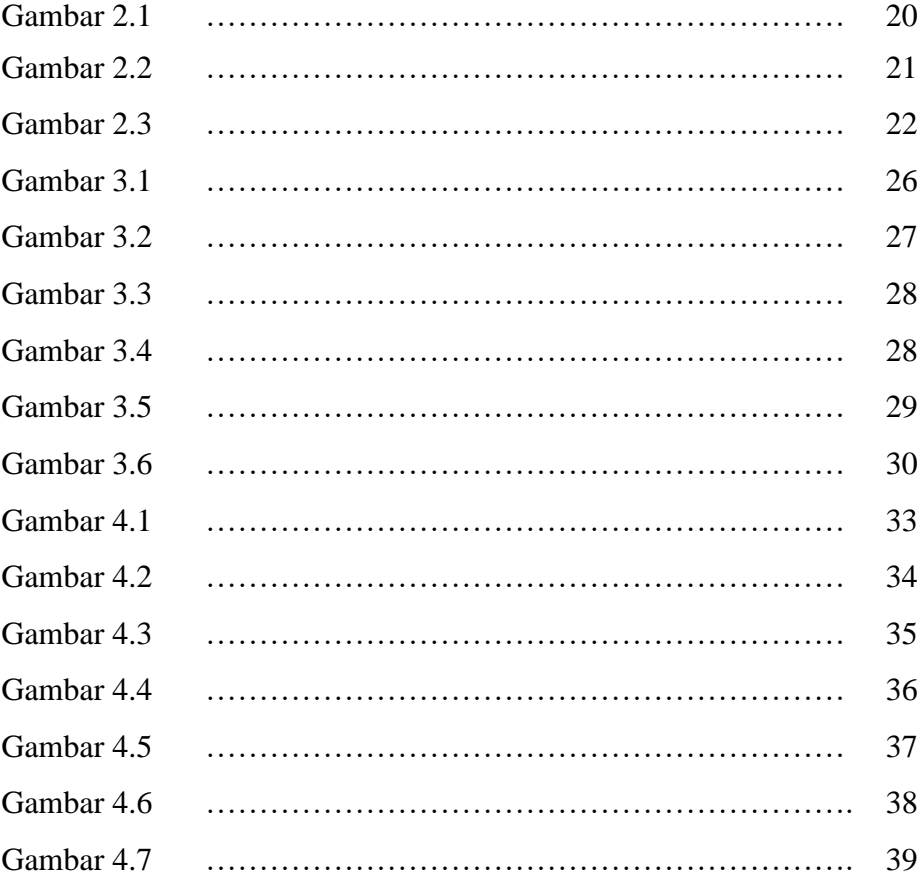

## **DAFTAR TABEL**

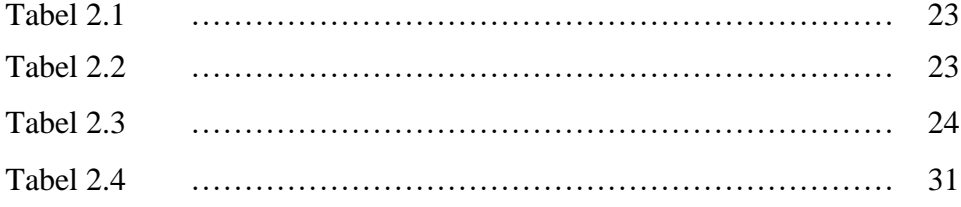

## **BAB I**

#### **PENDAHULUAN**

#### **A. Latar Belakang dan Permasalahan**

Pengelolaan arsip keuangan pada PT. SAKAPATAT MASAMAR SOSIAL Kota Semarang masih belum berjalan efektif dan efisien, sehingga keberadaan arsip keuangan sebagai sumber informasi yang dapat digunakan sebagai bukti terpercaya dan referensi riset belum sepenuhnya dirasakan. Kondisi ini berimplikasi terhadap persoalan efektivitas dan efisiensi pengelolaan arsip keuangan, seperti arsip yang tercipta tidak autentik dan reliabel, arsip tidak memiliki kelompok informasi, penyusutan arsip tidak berdasarkan prosedur, informasi arsip bocor, dan fisik arsip hilang

PT. SAKAPATAT MASAMAR SOSIAL Kota Semarang setiap hari mendapatkan invoice tagihan pembayaran bahan baku agar operasional berjalan dengan lancar. Namun dalam melakukan pengarsipan pihak kantor masih belum menangani dengan tepatsehingga arsip invoice tersebut menumpuk dan tercampur antara invoice pembelian bahan baku, invoice penawaran, invoice pembelian alat untuk perbaikan resto dan surat penting lainya. Hal tersebut disebabkan karena kurangnya tenaga kerja atau pegawai yang mengelola arsip.

Maka dari itu sebagai salah satu akademisi pada bidang pengarsipan yaitu mahasiswa D-III Kearsipan semester 6 Universitas diponegoro diterjunkan ke lapangan dalam rangka magang kerja untuk mengamalkan salah satu bentuk Tri Dharma perguruan tinggi dalam hal pengabdian masyarakat sebagai bentuk nasionalisme menyalurkan ilmu kearsipan dalam pengelolaan arsip di PT. SAKAPATAT MASAMAR SOSIAL Kota Semarang.

Berdasarkan permasalahan pokok di atas, maka perumusan masalah yang akan penulis laporkan adalah sebagai berikut :

- 1. Bagaimanakah kondisi arsip di PT. SAKAPATAT MASAMAR SOSIAL Kota Semarang, apakah sudah tertata dengan baik atau masih dalam keadaan yang kacau?
- 2. Bagaimana langkah-langkah dalam pengelolaan dan penataan arsip keuangan di PT. SAKAPATAT MASAMAR SOSIAL Kota Semarang?
- 3. Apa saja kendala yang dihadapi selama magang kerja lapangan? Dan bagaimana pemecahannya?
- 4. Apa saja kesenjangan yang terjadi antara teori dan praktik pengelolaan arsip keuangan di PT. SAKAPATAT MASAMAR SOSIAL Kota Semarang?

#### **B. Batasan Pengertian**

Untuk mempermudah pemahaman tentang permasalahan yang akan dibahas dalam laporan tugas akhir ini akan dijelaskan pengertianpengertian dari beberapa istilah yang dipergunakan dalam laporan yang berjudul : "**Pengelolaan dan Pembuatan Program** *Microsoft Access* **Sebagai Sarana Temu Balik Arsip Keuangan Pada PT. SAKAPATAT MASAMAR SOSIAL Kota Semarang".** Adapun batasan-batasan tersebut adalah:

- 1. Pengolahan yaitu tahap yang meliputi, pemilahahan, pendeskripsian, penataan, alih media, *entry* kedalam komputer, penyimpanan, pembuatan daftar arsip elektronik foto, penyajian informasi peminjaman arsip.
- 2. Temu balik adalah suatu proses membuat pencarian dokumen dengan menggunakan istilah-istilah bahasa pencarian untuk mendefinisikan dokumen sesuai dengan subjek yang diinginkan (Zaenab, 2002: 41).
- 3. Arsip adalah rekaman kegiatan atau peristiwa dalam berbagai bentuk dan media sesuai dengan perkembangan teknologi

informasi dan komunikasi yang dibuat dan diterima oleh lembaga negara, pemerintah daerah, lembaga pendidikan, perusahaan, organisasi politik, organisasi kemasyarakatan, dan perseorangandalam pelaksanaan kehidupan bermasyarakat, berbangsa, dan bernegara ( UU RI No.43 Tahun 2009 tentang kearsipan pasal 1 butir 2 ).

- 4. Microsoft Access adalah sebuah program aplikasi basis data komputer relasional yang ditunjukan untuk kalangan rumahan dan perusahaan kecil hingga menengah [\(www.dianisa.com,](http://www.dianisa.com/) ditinjau 3 September 2021)
- 5. Arsip Keuangan adalah Arsip yang berkaitan dengan pengelolaan keuangan/fiscal yang meliputi kegiatan perencanaan, pelaksanaan, pengawasan dan pertanggungjawaban.(UU Nomor 7 Tahun 1971)

Berdasarkan pada batasan pengertian yang disebut dengan Pengelolaan dan Pembuatan Program *Microsoft Access* Sebagai Sarana Temu Balik Arsip Keuangan Pada PT. SAKAPATAT MASAMAR SOSIAL Kota Semarang adalah kegiatan pengelolaan arsip keuangan sesuai kaidah kearsipan yang berlaku dari mulai tahap pemilahan, pengelompokan, pendeskripsian, penomoran, pembuatan daftar arsip serta pembuatan program temu balik menggunakan *Microsoft Access* pada PT. SAKAPATAT MASAMAR SOSIAL Kota Semarang sebagai sarana temu balik.

#### **C. Tujuan dan Manfaat**

Tujuan kegiatan

- 1. Agar mahasiswa dapat memahami dan meningkatkan pengetahuan mengenai hubungan antara teori dengan praktik yang didapat pada saat perkuliahan dan praktik kerja yang dilakukan di lapangan.
- 2. Memenuhi tugas mata kuliah magang kerja
- 3. Membantu penataan arsip di PT. SAKAPATAT MASAMAR SOSIAL Kota Semarang dengan harapan mempermudah penataan kedepannya
- 4. Membangun relasi di lingkungan kerja dengan pegawai PT. SAKAPATAT MASAMAR SOSIAL

#### Manfaat Kegiatan Bagi Mahasiswa

- 1. Dapat menyelesaikan tugas akhir.
- 2. Mendapat sarana pelatihan dan penerapan ilmu pengetahuan yang dimiliki.
- 3. Dapat mengenal dunia kerja secara langsung dan meningkatkan kemampuan sosialisasi di lingkungan kerja.
- 4. Menambah pengetahuan, pengalaman, dan wawasan di lapangan kerja mengenai dunia kerja khususnya dunia kearsipan.
- 5. Memberikan peningkatan keahlian profesi sehingga menumbuhkan kepercayaan Bagi Instansi yang bersangkutan
- 6. Arsip PT. SAKAPATAT MASAMAR SOSIAL Kota Semarang terkelola dan tertata dengan baik.
- 7. Terjalin hubungan kerja Perguruan Tinggi (UNDIP) dengan instansi/lembaga PT. SAKAPATAT MASAMAR SOSIAL Kota Semarang.

#### **D. Metode Kerja Praktik**

Data bisa berwujud suatu keadaan, gambar, suara, huruf, angka, bahasa ataupun simbol-simbol lainnya. Agar pokok dari pada tujuan itu dapat tercapai maka penulis melakukan pengumpulan data. Dalam menyusun laporan tugas akhir ini, beberapa metode pengumpulan data yang penulis lakukan yaitu:

a) Studi Pustaka

Studi pustaka adalah suatu teknik pengumpulan data yang dilakukan peneliti untuk mengumpulkan data melalui bacaan, buktibukti, ataupun dokumen. Penulis memakai buku-buku sebagai bahan referensi selama praktik dan sebagai rujukan saat membuat laporan kerja praktik. Berikut adalah bahan yang dijadikan rujukan studi pustaka :

- 1) Undang-Undang No. 43 tahun 2009 tentang Kearsipan.
- 2) Perka No 26 Tahun 2011 tentang Tata Cara Penyediaan Arsip Dinamis.
- 3) Buku Pola Kearsipan Modern Sistem Kartu Kendali Oleh Hadi Abubakar.
- 4) Buku Manajemen Kearsipan Oleh Zulkifli Amsyah.
- 5) Buku Manajemen Kearsipan oleh Yohannes Suraja M.Si. M.M
- b) Observasi

Metode ini dipakai untuk mengamati secara langsung keadaan di lapangan agar penulis mendapat gambaran yang lebih luas tentang permasalahan yang diteliti. Dalam observasi ini, penulis memperoleh gambaran :

- 1) Kondisi arsip yang ada di PT. SAKAPATAT MASAMAR SOSIAL Kota Semarang.
- 2) Sarana dan prasana yang digunakan di PT. SAKAPATAT MASAMAR SOSIAL Kota Semarang.
- 3) Kesenjangan teori dan praktik pengelolaan kearsipan di PT. SAKAPATAT MASAMAR SOSIAL Kota Semarang.
- c) Wawancara

Wawancara adalah Teknik pengumpulan data dengan cara mengajukan sejumlah pertanyaan secara lisan, untuk dijawab secara lisan (Hadari Nawawi, 2012: 118).

"penulis hanya diperbolehkan mengerjakan arsip keuangan yang menyangkut invoice pembelian, melakukan transfer yang sudah disetujui oleh *Manager Finance*, lalu diinput ke sistem yang sudah tersedia sebagai *backup* data tersebut." (Wawancara dengan Ibu Sabrina Damayanti, *Manager Finance*, 10 Januari 2021)

#### **E. Sistematika Laporan**

Sistematika penulisan laporan ini disajikan dengan tujuan agar sebagai sarana bantu dalam memahami laporan tugas akhir,. Sistematika laporan ini sebagai berikut:

#### **Bab I: Pendahuluan**

Secara umum bagian pendahuluan harus secara lengkap mengemukakan tentang latar belakang, ruang lingkup atau pembatasan dan rumusan masalah, tujuan dan pertanyaan penelitian, teknik pengumpulan data, serta sistematika penyusunan laporan.

### **Bab II : Identifikasi Instansi**

Identifikasi Instansi berisi tentang sejarah singkat PT. SAKAPATAT MASAMAR SOSIAL Kota Semarang, struktur-struktur organisasi, kedudukan, tugas pokok dan fungsi, mekanisme kerja, kondisi arsip dan juga kesenjangan antara teori dan praktik dalam kearsipan yang ada di instansi tersebut.

#### **Bab III : Pengelolaan Arsip Keuangan**

Pengelolaan arsip keuangan berisi tentang persiapan tugas akhir, pelaksanaan tugas akhir, kendala dan pemecahan, permasalahan, dan hasil tugas akhir.

## **Bab IV : Program Temu Balik Arsip Keuangan Dengan Menggunakan Microsoft Access**

Bab ini menguraikan tentang pembuatan program temu balik arsip keuangan, cara menjalankan program *Microsoft Access,* kelebihan dan kekurangan program *Microsoft Access*.

## **Bab V : Penutup**

Bab yang berisi tentang simpulan serta saran yang diberikan penulis untuk pengelolaan arsip keuangan pada PT. SAKAPATAT MASAMAR SOSIAL Kota Semarang.

#### **BAB II**

# **MEKANISME PENGARSIPAN DAN KONDISI RIIL ARSIP KEUANGAN PT. SAKAPATAT MASAMAR SOSIAL KOTA SEMARANG**

#### **A. Sejarah Singkat**

PT. SAKAPATAT MASAMAR SOSIAL adalah perusahaan yang bergerak dibidang Restauran (penyedia jasa Makanan dan Minuman) dan di beri nama **"Sakapatat Beer Garden and Resto".**

Restauran western ini sudah berdiri sejak Februari 2014 dan sudah mulai beroperasi sejak bulan Mei 2014 dan melayani customer dengan prima oleh team kami yang sangat ramah.Sakapatat terus berkembang dan berusaha selalu memberikan yang terbaik kepada pelanggan hingga akhirnya menjelang akhir tahun 2015 Sakapatat sudah memiliki cabang di kota Jogjakarta dan diberi nama **"Sakapatat Brew House"** yang sudah mulai beroperasi sejak 5 November 2015.

PT. SAKAPATAT MASAMAR SOSIAL sendiri sudah memili arsip sejak didirikan yaitu dari tahun 2014 meliputi akta pembangunan, surat-surat sewa tanah surat ijin dan masih ada beberapa lagi. Yang sementara dikelola oleh Manager Accounting karena tidak ada Arsiparis yang bekerja di perusahaan tersebut.

#### **B. Struktur Organisasi**

Struktur [organisasi](http://id.wikipedia.org/wiki/Struktur_organisasi) adalah susunan dan hubungan pada setiap bagian atau posisi yang ada di dalam suatu organisasi atau perusahaan untuk menjalankan berbagai kegiatan operasionalnya.Hal tersebut untuk mencapai tujuan yang sebelumnya telah ditentukan. Pada sebuah struktur organisasi yang baik dapat menjelaskan mengenai hubungan antara wewenang siapa melapor dan yang bertanggung jawab.

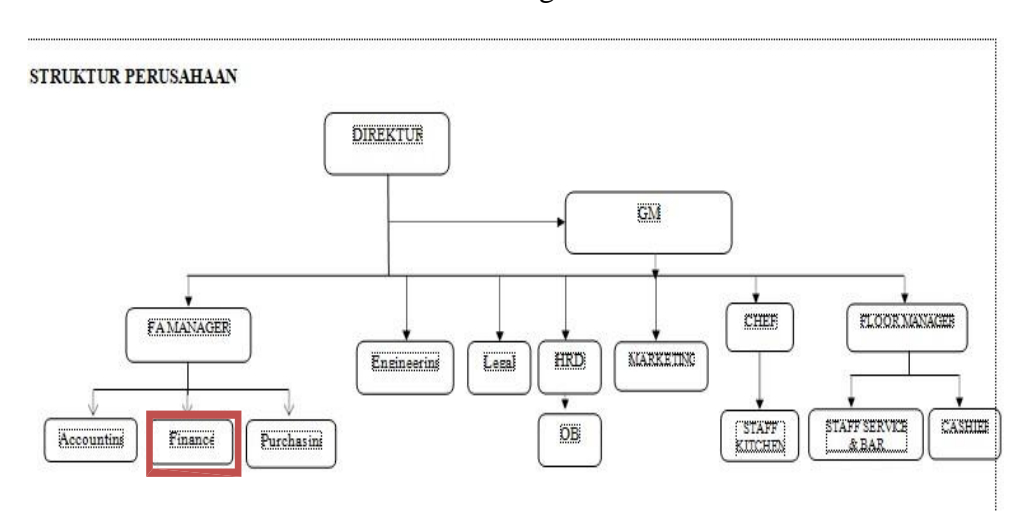

Berikut ini struktur organisasi di PT. SAKAPATAT MASAMAR SOSIAL Kota Semarang:

*Gambar 2.1 Struktur Organisasi PT. SAKAPATAT MASAMAR SOSIAL*

#### *Kota Semarang*

Adapun penjelasan tugas beberapa sub bagian dari susunan organisasi berikut ini strukstur organisasi di PT. SAKAPATAT MASAMAR SOSIAL yang sudah digambarkan di atas adalah sebagai berikut:

- 1. Finance Acconting Manager
	- a) Melakukan pengaturan administrasi keuangan restoran
	- b) Menyusun dan membuat laporan keuangan restoran
	- c) Menyusun dan membuar laporan perpajakan restoran
	- d) Menyusun dan membuat anggaran pendapatan dan belanja restoran secara periodik.
- 2. Finance
	- a) Melakukan pembayaran invoice secara transfer
	- b) Memilah invoice sesuai dengan tanggal jatuh tempo pembayaran
	- c) Membantu menyusun laporan keuangan
	- d) Mengarsipkan bukti bayar yang sudah di cetak

#### **C. Mekanisme Pengarsipan**

Di setiap instansi tentu mempunyai mekanisme kerja pada setiap bidangnya, demikian juga di PT. SAKAPATAT MASAMAR SOSIAL Kota Semarang. Berikut mekanisme arsip keuangan di PT. SAKAPATAT MASAMAR SOSIAL Kota Semarang:

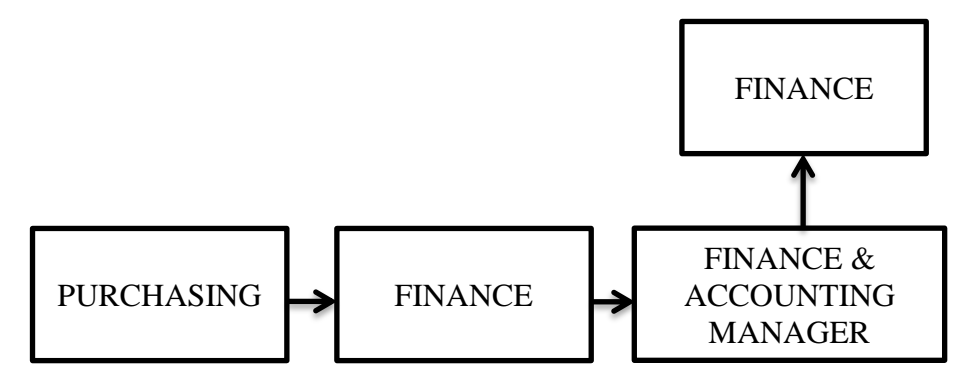

*Kerangka 2.2 Mekanisme Alur Pengarsipan di PT. SAKAPATAT MASAMAR SOSIAL Kota Semarang Sumber: Didapat dan diolah oleh Penulis Berdasarkan Hasil, Observasi, Wawancara dan Studi Pustaka*

#### **D. Kondisi Riil Arsip Keuangan**

Sebelum melakukan tugas akhir, terlebih dahulu telah dilakukan survey untuk mengetahui kondisi arsip yang akan ditangani selama tugas akhir, yaitu sebagai berikut:

Masih banyak yang belum terurus dan belum sesuai dengan sistem penataan arsip Aktif yang baik. Pengalihmediaan juga belum dilakukan, pada saat pelaksanaan pengelolaan, kondisi pengelolaan arsip keuangan dipengaruhi faktor pendukung dan faktor penghambat sebagai berikut :

- 1. Faktor Pendukung :
	- a) Sudah menggunakan aplikasi Odoo untuk menginput transaksi.
	- b) Sudah adanya *Filling Cabinet*
- c) Tersedianya alat-alat kearsipan seperti gunting, pelubang kertas, spidol, bolpoint, penggaris
- 2. Faktor Penghambat :
	- a) Banyaknya arsip keuangan yang masih belum terurus hanya diletakan didalam map L
	- b) Kurangnya SDM untuk mengurus arsip inaktif.

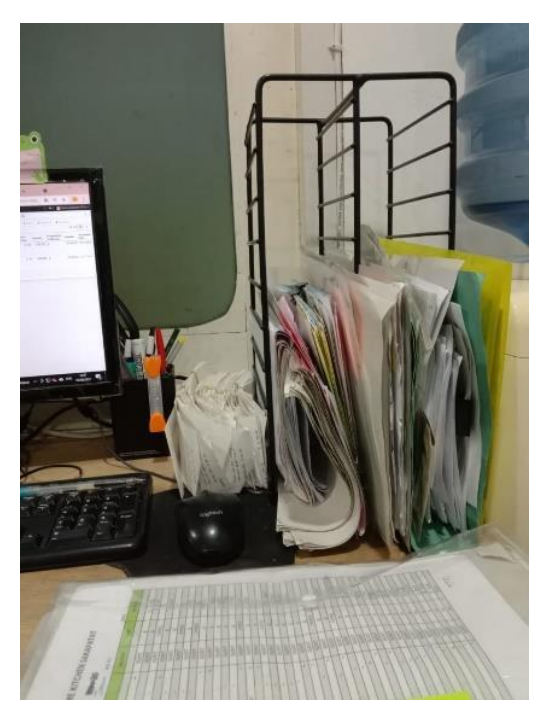

*Gambar 2.3 Kondisi riil arsip inaktif keuangan Sumber: Didapat dalam kegiatan pendokumentasian oleh penulis*

## **E. Kesenjangan Antara Teori dan Praktik**

Setelah dilakukan studi pustaka, observasi secara langsung, dan wawancara ditemukan adanya kesenjangan antara teori yang telah dipelajari di perkuliahan dengan praktik pengeloaan arsip keuangan di PT. SAKAPATAT MASAMAR SOSIAL Kota Semarang. Berikut perbandingan kesenjangan antara teori dengan praktik:

| 1. Pemilihan |                |                                                                                                    |
|--------------|----------------|----------------------------------------------------------------------------------------------------|
| Teori        |                | Pemilahan arsip adalah memisahkan antara<br>arsip dengan non arsip serta duplikasi arsip<br>yang berlebihan.                                                                              |
| Kondisi      | $\ddot{\cdot}$ | Kondisi Arsip keuangan di PT. SAKAPATAT<br>MASAMAR SOSIAL sebelum dilakukan<br>pemilhan masih bercampur antara arsip<br>dengan non arsip                                                  |
| Praktik      | :              | Penulis melakukan pemilihan pada arsip<br>keuangan yang akan dikelola, dengan<br>memilah antara arsip dengan non arsip. Selain<br>itu juga mengelompokkan arsip berdasarkan<br>bulan nya. |

*Tabel 2.1 Analisis kesenjangan tahap pemilahan arsip inaktif*

## *Sumber : Hasil kerja praktik mahasiswa*

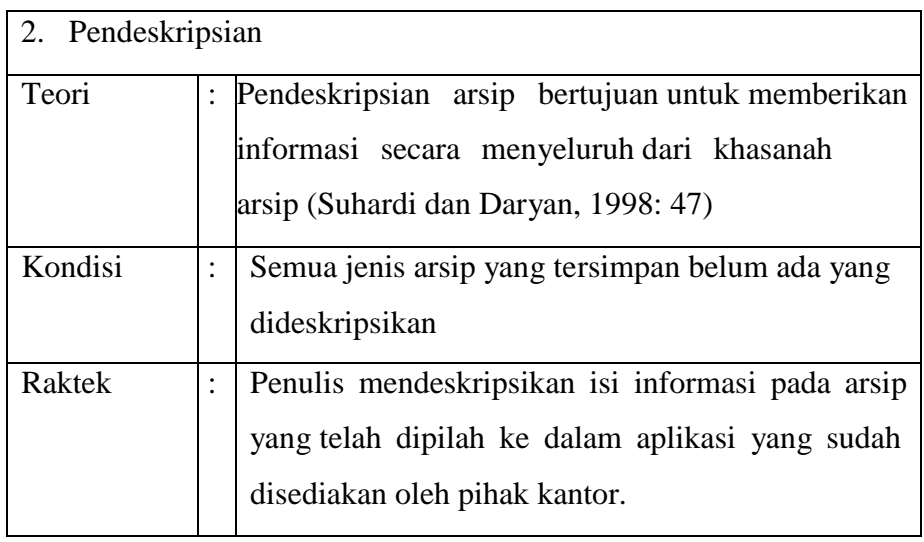

*Tabel 2.2 Analisis pendeskripsian*

*Sumber : Hasil kerja praktik mahasiswa*

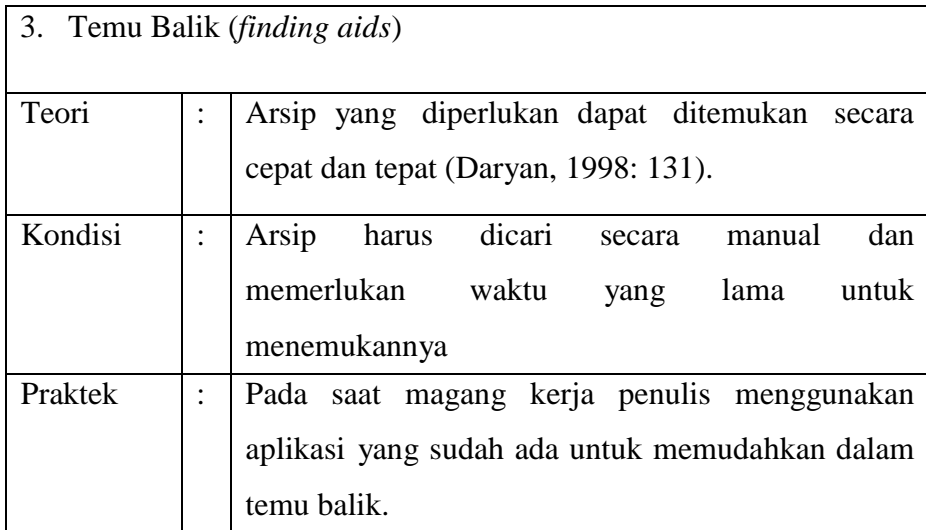

*Tabel 2.3 Analisis kesenjangan tahap temu balik Sumber : Hasil kerja praktik mahasiswa*

#### **BAB III**

# **PENGELOLAAN DAN PEMBUATAN PROGRAM MENGGUNAKAN** *MICROSOFT ACCESS* **SEBAGAI SARANA TEMU BALIK ARSIP KEUANGAN PADA PT. SAKAPATAT MASAMAR SOSIAL KOTA SEMARANG**

#### **A. Persiapan Tugas Akhir**

Sebelum memulai kerja praktik di PT. SAKAPATAT MASAMAR SOSIAL Kota Semarang, penulis menyiapkan beberapa peralatan untuk persiapan kerja penataan arsip Keuangan. Peralatan berupa perangkat keras dan perangkat lunak sebagai berikut :

- 1. Perangkat keras yang penulis gunakan dalam laporan kerja praktik adalah :
	- a) Alat Tulis Kantor (ATK)

ATK tersebut berupa bollpoint dan spidol yang digunakan penulis pada saat pendeskripsian arsip.

b) Map Odner

Map Odner digunakan untuk menyimpan arsip yang telah di urutkan berdasarkan bulan nya.

c) Klip

Klip digunakan untuk perekat sementara kartu fisis pada arsip sebelum tahap pembungkusan.

d) Stapler

Stapler digunakan untuk perekat kartu fisis agar menempel pada arsip yang telah dibungkus.

- 2. Perangkat lunak yang penulis gunakan dalam penulisan laporan praktik kerja adalah:
- a) *Microsoft Word 2016*

Digunakan untuk penulisan laporan kerja praktik

b) *Google Chrome*

Digunakan untuk membuka informasi tentanng kearsipan, seperti teori- teori, UU Kearsipan dan langkah-langkah penataan arsip keuangan yang baik dan membuka aplikasi yang sudah disediakan oleh pihak kantor.

#### **B. Tahap Pelaksanaan Tugas Akhir**

Tugas Akhir dilakukan di PT. SAKAPATAT MASAMAR SOSIAL Kota Semarang, pelaksanaanya dimulai pada tanggal 21 Desember 2020 – 23 Desember 2020. Penulis melakukan observasi dan survey arsip keuangan pada PT. SAKAPATAT MASAMAR SOSIAL Kota Semarang. Observasi yang dilakukan penulis mengamati kondisi riil arsip keuangan tahun 2020 yang terlihat menumpuk di ruang kantor.. Selama 60 hari magang kerja penulis melakukan pengelolaan arsip sejumlah 1.200 berkas yang terbagi menjadi.Tahap pelaksanaanya diuraikan dibawah ini :

1. Pemilahan Arsip

Pemilahan arsip dilakukan untuk memisahkan antara arsip dengan non arsip, serta untuk memeriksa apakah arsip tersebut sudah benar arsip keuangan atau tidak.

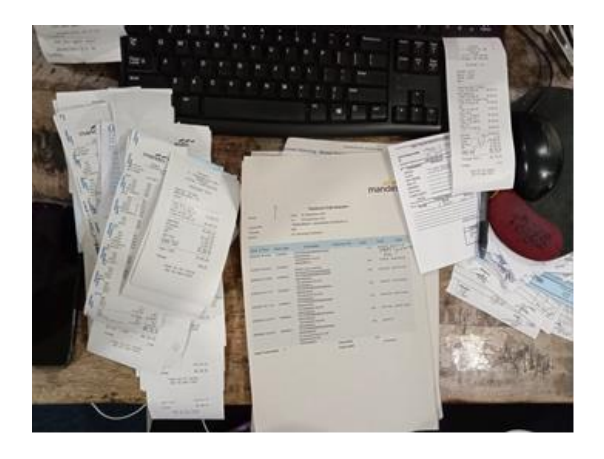

*Gambar 3.1 Pemilihan arsip inaktif keuangan Sumber: Didapat dalam kegiatan pendokumentasian oleh penulis*

2. Pengelompokkan

Pengelompokkan atau pemberkasan adalah kegiatan mengelompokkan arsip sesuai dengan prinsip aturan asli, tetapi jika hal tersebut sulit dilakukan maka pengelompokkan atau pemberkasan dapat dilakukan berdasarkan series, rubik, dan dosier.

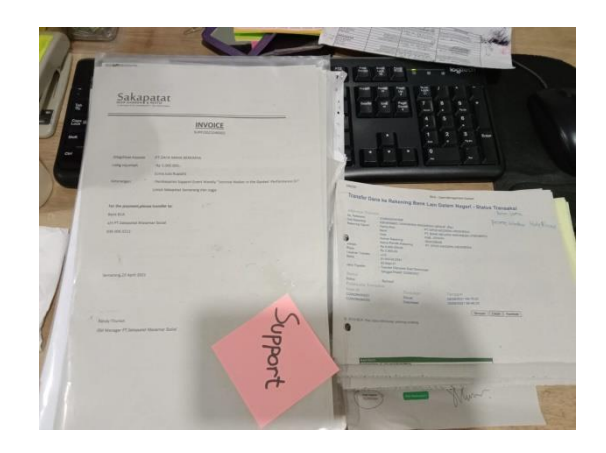

*Gambar 3.2 Proses pengelompokan arsip Sumber: Didapat dalam kegiatan pendokumentasian oleh penulis*

3. Pendeskripsian Arsip

Pendeskripsian arsip merupakan kegiatan merekam isi informasi yang ada pada arsip dengan ringkas dan jelas. Rekaman isi informasi tersebut dituangkan dalam sebuah aplikasi yang sudah di sediakan oleh pihak sakapatat.

Ada beberapa informasi arsip yang di input kedalam aplikasi *odoo* yaiutu Partner (nama suplier), Keterangan (berisi tanggal dan informasi pembelian barang), dan Nominal (jumlah uang yang di transferkan ke pada suplier).

| Transaction 22 Februari 2021 - 0 X +<br>O                            |                |                    |           |                        |                                                                                              |                                                                                                    |                   |                              |                          | G                     | $\times$ |
|----------------------------------------------------------------------|----------------|--------------------|-----------|------------------------|----------------------------------------------------------------------------------------------|----------------------------------------------------------------------------------------------------|-------------------|------------------------------|--------------------------|-----------------------|----------|
|                                                                      |                |                    |           |                        |                                                                                              |                                                                                                    |                   |                              |                          |                       |          |
|                                                                      |                |                    |           |                        |                                                                                              | ii sakapatat.odoo5.portcities.net/web#id=307538view_type=form8rmodel=account.bank.statement8raction=1478ractive_id=188 |                   |                              |                          |                       |          |
| Discuss Contacts Purchases Inventory Accounting Timesheets Employees |                |                    |           |                        |                                                                                              |                                                                                                    | ◎ ●1 ■            |                              | Debita (Sakapatat SRG) - |                       |          |
|                                                                      | Edit<br>Create |                    |           |                        | Accounting Dashboard   Bank Statements   Transaction 22 Februari 2021<br>Action -<br>Print + |                                                                                                    |                   | 1/80 <                       | 洼<br>$\mathbf{z}$        | $\blacksquare$<br>lat |          |
|                                                                      | Reconcile      |                    |           |                        |                                                                                              |                                                                                                    |                   |                              | <b>New</b>               | Validated             |          |
| Dashboard<br>Sales                                                   |                |                    |           |                        |                                                                                              |                                                                                                    |                   | Ξ<br>Journal Items           |                          |                       |          |
| Customer Invoices                                                    |                |                    |           |                        | Transaction 22 Februari 2021                                                                 |                                                                                                    |                   |                              |                          |                       |          |
| Payments                                                             |                |                    |           |                        |                                                                                              |                                                                                                    |                   |                              |                          |                       |          |
| Customers                                                            |                | Journal            |           | BCA PT (SakaSRGI (IDR) |                                                                                              | <b>Starting Balance</b>                                                                                                | 172,271,953.76 Rp |                              |                          |                       |          |
| <b>Purchases</b>                                                     |                | Date               |           | 02/22/2021             |                                                                                              | <b>Ending Balance</b>                                                                                                  | 201.169.316.76 Rp |                              |                          |                       |          |
| Vendor Bills                                                         |                |                    |           |                        |                                                                                              |                                                                                                    |                   |                              |                          |                       |          |
| Payments                                                             |                | Transactions       |           |                        |                                                                                              |                                                                                                    |                   |                              |                          |                       |          |
| Vendors                                                              |                |                    |           |                        |                                                                                              |                                                                                                    |                   | 1-10 of 10                   |                          |                       |          |
| Adviser                                                              |                |                    |           |                        |                                                                                              |                                                                                                    |                   |                              |                          |                       |          |
| Journal Entries                                                      |                | Date<br>02/22/2021 | Reference | Partner                | Memo<br>Receivable Sales 18 Februari 2021                                                    |                                                                                                    |                   | Amount<br>6,888,420.00 Rp    |                          |                       |          |
| Chart of Accounts                                                    |                | 02/22/2021         |           |                        | Adm Sales 18 Februari 2021                                                                   |                                                                                                    |                   | $-10.332.00$ Rp $\spadesuit$ |                          |                       |          |
| Reporting                                                            |                | 02/22/2021         |           |                        |                                                                                              | Refund Uang Rokok Esse Change 5 Pack Dari Joehantoro                                                                   |                   | 124,750.00 Rp                |                          |                       |          |
| Business Intelligence                                                |                | 02/22/2021         |           |                        | Adm Sales 21 Februari 2021                                                                   |                                                                                                    |                   | -23,690.00 Rp (a)            |                          |                       |          |
| PDF Reports                                                          |                | 02/22/2021         |           |                        | Receivable Sales 21 Februari 2021                                                            |                                                                                                    |                   | 2,212,980.00 Rp              |                          |                       |          |
| Configuration                                                        |                | 02/22/2021         |           |                        | Adm Sales 20 Februari 2021                                                                   |                                                                                                    |                   | $-14,120.00$ Rp $\spadesuit$ |                          |                       |          |
| Settings                                                             |                | 02/22/2021         |           |                        | Receivable Sales 20 Februari 2021                                                            |                                                                                                    |                   | 8.260.456.00 Rp (b)          |                          |                       |          |
| Powered by Odoo                                                      |                |                    |           |                        | <b>CONTRACTOR</b>                                                                            |                                                                                                    |                   |                              |                          |                       | ٠        |

*Gambar 3.3 Proses pendeskripsian arsip Sumber: Didapat dalam kegiatan pendokumentasian oleh penulis*

4. Proses penataan berkas ke dalam map L

Setelah melakukan proses pendeskripsian didalam aplikasi selanjutnya adalah tahap memsukan arsip kedalam map L Arsip yang telah dimasukan ke map kertas kemudian ditata di rak yang terdapat di meja masing-masing pegawai. Contoh beberapa berkas yang disimpan di dalam map L yaitu, sewa meetin room dan beberapa lagi ada berkas support dari supplier.

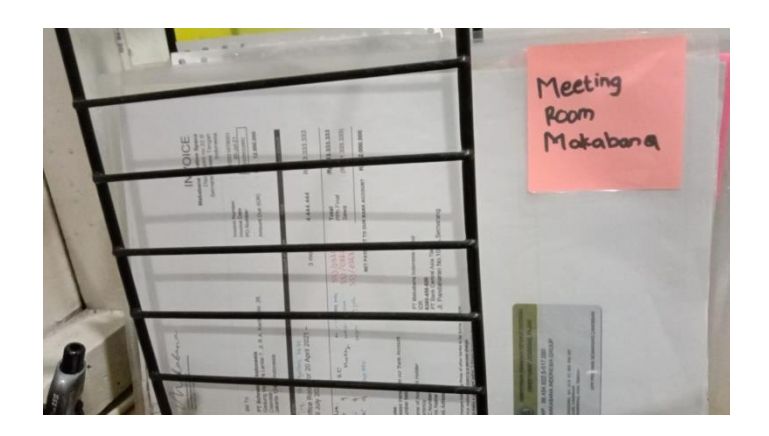

*Gambar 3.4 Proses penataan berkas kedalam map L Sumber: Didapat dalam kegiatan pendokumentasian oleh penulis*

## 5. Proses Penataan Bukti Pembayaran Kedalam Odner

Setelah melakukan proses pembayaran supplier dan setelah di otorisasi oleh manager keuangan, kemudian melakukan cetak bukti pembayaran melalu link internet banking yang sudah disediakan, lalu di satukan antara bukti pembayaran dan invoice yang kemudian ditata kedalam odner.

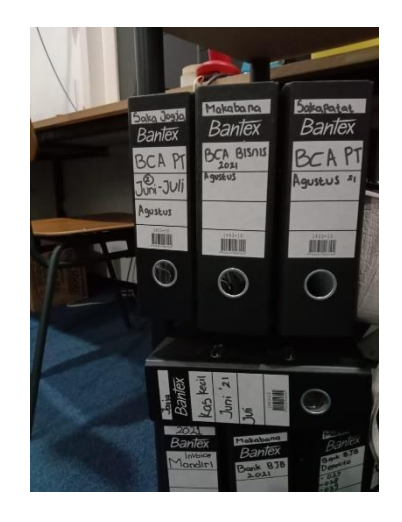

*Gambar 3.5 Proses penataan bukti pembayaran kedalam odner Sumber: Didapat dalam kegiatan pendokumentasian oleh penulis*

6. Input Data pada Microsoft Access

Setelah membuat DPA, langkah selanjutnya yaitu menginput data arsip yang telah seslesai diolah dan ditata kedalam program Microsoft Access agar dalam temu balik arsip lebih cepat dan efektif.

| <b>HOME</b><br>CREATE<br><b>FILE</b>                                         |                                 | EXTERNAL DATA                                                           | DATABASE TOOLS.              |                                                                                |                           |      |                                           |               |                                           |                                                                       |              | Sign in                 |
|------------------------------------------------------------------------------|---------------------------------|-------------------------------------------------------------------------|------------------------------|--------------------------------------------------------------------------------|---------------------------|------|-------------------------------------------|---------------|-------------------------------------------|-----------------------------------------------------------------------|--------------|-------------------------|
| X Cut<br>E<br><b>ER</b> Copy<br>View<br>Paste<br><sup>5</sup> Format Painter | Filter                          | Ascending<br>$\frac{7}{4}$ . Descending<br>Ze Remove Sort Toggle Filter | Ti Selection -<br>Advanced - | E New<br>$\hat{\mathbf{G}}$<br>$H_{Save}$<br>Refresh<br>Au - X Delete - HMore- | $\sum$ Totals<br>Spelling | Find | <b>Replace</b><br>+ Go To -<br>▷ Select · |               |                                           | ・日日 石石 川 -<br>B I U A · ツ · ゟ · 三三三国 · 圖 ·                            |              |                         |
| Clipboard<br><b>Views</b>                                                    | $\overline{u}$                  | Sort & Filter                                                           |                              | Records                                                                        |                           |      | Find                                      |               |                                           | Text Formatting                                                       |              | $\times$                |
| All Access Obje ® «                                                          |                                 | Daftar Arsip Keuangan (FB) Form Arsip Keuangan                          |                              |                                                                                | Daftar Arsip Keuangan     |      |                                           |               |                                           |                                                                       |              |                         |
| Search.                                                                      | م                               |                                                                         |                              |                                                                                |                           |      |                                           |               |                                           |                                                                       |              |                         |
| Tables<br>Daftar Arsip Keuangan<br>Forms                                     | $\lambda$<br>$\hat{\mathbf{x}}$ | LAPORAN ARSIP KEUANGAN                                                  |                              |                                                                                |                           |      |                                           |               |                                           |                                                                       |              |                         |
| Form Arsip Keuangan                                                          |                                 |                                                                         | No External ID               |                                                                                |                           |      |                                           | Tanggal Label |                                           |                                                                       | Account/Code |                         |
| <b>Reports</b>                                                               | $\hat{\mathbf{x}}$              |                                                                         |                              | 1 export .account move line 848206                                             |                           |      | 31/03/2021 Tarik Tunai                    |               |                                           |                                                                       | 100,003      |                         |
| Laporan Arsip Keuangan                                                       |                                 |                                                                         |                              | 2 export .account move line 848204                                             |                           |      | 31/03/2021 Biaya Adm                      |               |                                           |                                                                       | 100,003      |                         |
|                                                                              |                                 |                                                                         |                              | 3 export .account move line 848202                                             |                           |      |                                           |               | 31/03/2021 Adm Sales 29 Maret 2021        |                                                                       | 100,003      |                         |
|                                                                              |                                 |                                                                         |                              | 4 export .account move line 848200                                             |                           |      |                                           |               | 31/03/2021 Receivable Sales 29 Maret 2021 |                                                                       | 100,003      |                         |
|                                                                              |                                 |                                                                         |                              | 5 export .account move line 848198                                             |                           |      |                                           |               | 30/03/2021 Adm Sales 28 Maret 2021        |                                                                       | 100,003      |                         |
|                                                                              |                                 |                                                                         |                              | 6 export .account move line 848196                                             |                           |      |                                           |               | 30/03/2021 Receivable Sales 28 Maret 2021 |                                                                       | 100,003      |                         |
|                                                                              |                                 |                                                                         |                              | 7 export .account move line 847061                                             |                           |      |                                           |               | 29/03/2021 Adm Sales 27 Maret 2021        |                                                                       | 100,003      |                         |
|                                                                              |                                 |                                                                         |                              | 8 export .account move line 847059                                             |                           |      |                                           |               | 29/03/2021 Receivable Sales 27 Maret 2021 |                                                                       | 100,003      |                         |
|                                                                              |                                 |                                                                         |                              | 9 export .account move line 847057                                             |                           |      |                                           |               | 29/03/2021 Adm Sales 26 Maret 2021        |                                                                       | 100.003      |                         |
|                                                                              |                                 |                                                                         |                              | 10 export .account move line 847055                                            |                           |      |                                           |               | 29/03/2021 Receivable Sales 26 Maret 2021 |                                                                       | 100,003      |                         |
|                                                                              |                                 |                                                                         |                              | 11 export .account move line 847053                                            |                           |      |                                           |               | 29/03/2021 Adm Sales 25 Maret 2021        |                                                                       | 100,003      |                         |
|                                                                              |                                 |                                                                         |                              | 12 export .account move line 847051                                            |                           |      |                                           |               | 29/03/2021 Receivable Sales 25 Maret 2021 |                                                                       | 100.003      |                         |
|                                                                              |                                 |                                                                         |                              | 13 export .account move line 868607                                            |                           |      |                                           |               |                                           | 26/03/2021 Connexion Double Rock 350ml 1Pcs @17.672 @CiptaBo: 100.003 |              |                         |
|                                                                              |                                 |                                                                         |                              | export account move line R68605                                                |                           |      |                                           |               |                                           | 26/03/2021 Munich Beet Mug 640ML1Pcs@55 445 @CintaRogaPrim: 100.003   |              | $\overline{\mathbb{E}}$ |

*Gambar 3.6 Pembuatan program temu balik arsip keuangan Sumber: Didapat dalam kegiatan pendokumentasian oleh penulis*

#### **C. Kendala dan Cara Mengatasi Tugas Akhir**

Dalam pelaksanaan tugas akhir terdapat beberapa kendala yang menghambat kegiatan pengelolaan arsip keuangan pada PT. SAKAPATAT MASAMAR SOSIAL Kota Semarang. Berikut kendala dan cara mengatasi kendala:

- 1. Kendala:
	- a) Kurangnya Sumber Daya Manusia kearsipan
	- b) Kurangnya beberapa sarana dan prasarana yang seharusnya dipenuhi sesuai kaidah kearsipan
- 2. Cara mengatasi kendala:
	- a) Merangkap tugas, bekerja cepat
	- b) Bekerja secara efisien, mengejar target

c) Memanfaatkan sarana dan prasarana yang ada dengan sebaik mungkin

## **D. Hasil Kerja Praktik**

Setelah melakukan magang kerja di PT. SAKAPATAT MASAMAR SOSIAL dapat dijelaskan hasil penanganan sebelum dan sesudah praktik yang terlihat pada tabel di bawah ini :

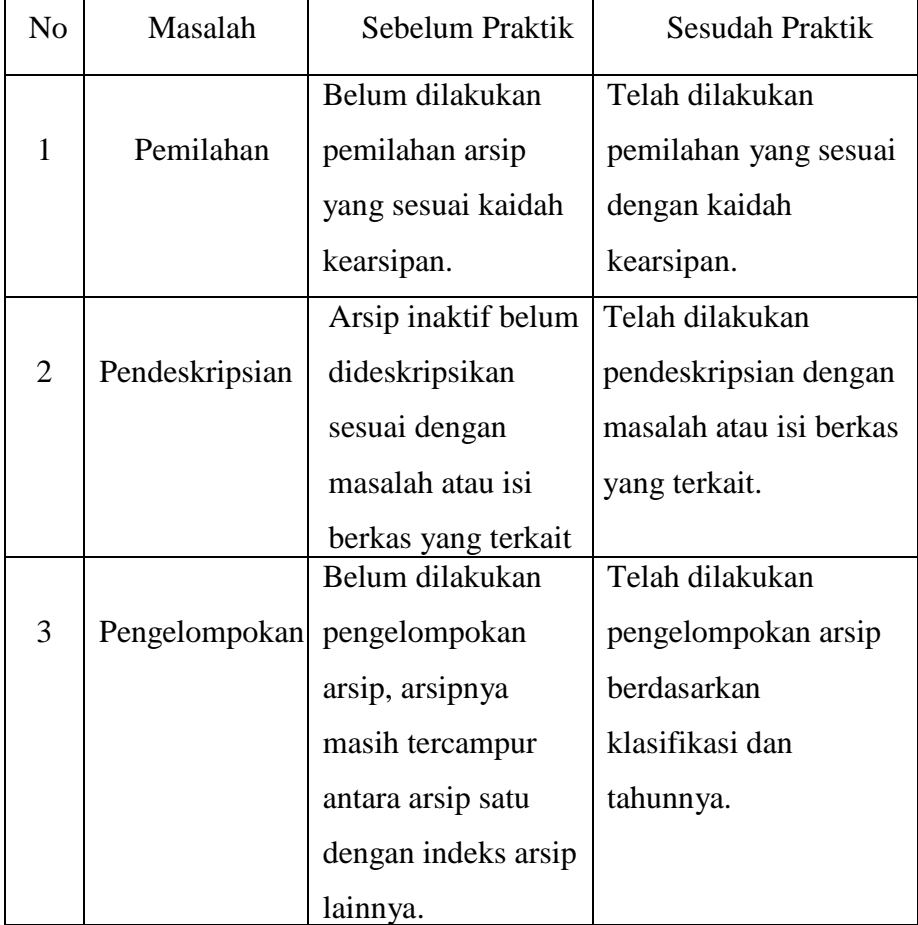

*Tabel 2.4 Hasil Kerja Praktik Sumber : Hasil kerja praktik mahasiswa*

## **BAB IV**

# **PEMBUATAN PROGRAM TEMU BALIK ARSIP KEUANGAN MENGGUNAKAN PROGRAM** *MICROSOFT ACCESS* **PADA PT. SAKAPATAT MASAMAR SOSIAL**

#### **A. Pembuatan Program Temu Balik Arsip Keuangan**

Inovasi pada saat praktik di PT. SAKAPATAT MASAMAR SOSIAL adalah membuat program *input* data arsip keuangan dan temu balik elektronik. *Software* yang digunakan untuk membuat program *input* data adalah *Microsoft Access. Microsoft Access* merupakan sebuah program atau aplikasi basis data (*database*) yang dirancang oleh *Microsoft* dalam sebuah paket bernama *Microsoft Office* yang menangani proses manipulasi data dan berperan dalam pembuatan sebuah system. Penulis telah berhasil menata sebanyak 1000 arsip keuangan kedalam program aplikasi menggunakan *software Microsoft Access.* Alasan penulis memilih program *Microsoft Access* adalah karena pengoperasionalannya mudah dan dapat digunakan untuk menyimpan data dengan baik, dan mempermudah dalam temu balik arsip.

Tahapan pembuatan program temu balik arsip keuangan secara elektronik adalah sebagai berikut :

1. Pembuatan Desain Program Aplikasi

Membuat desain program sesuai dengan kebutuhan dan keinginan. Desain program meliputi *background,* tampilan *form,* isian data *input* arsip, pencarian, dan hasil cetak data arsip.

2. Membuka Aplikasi *Microsoft Access*

Membuka aplikasi *Microsoft Access* kemudian pilih *blank database* setelah itu tekan *Create* untuk melanjutkan tahap selanjutnya. Berikut adalah tampilan awal *Microsoft Access*

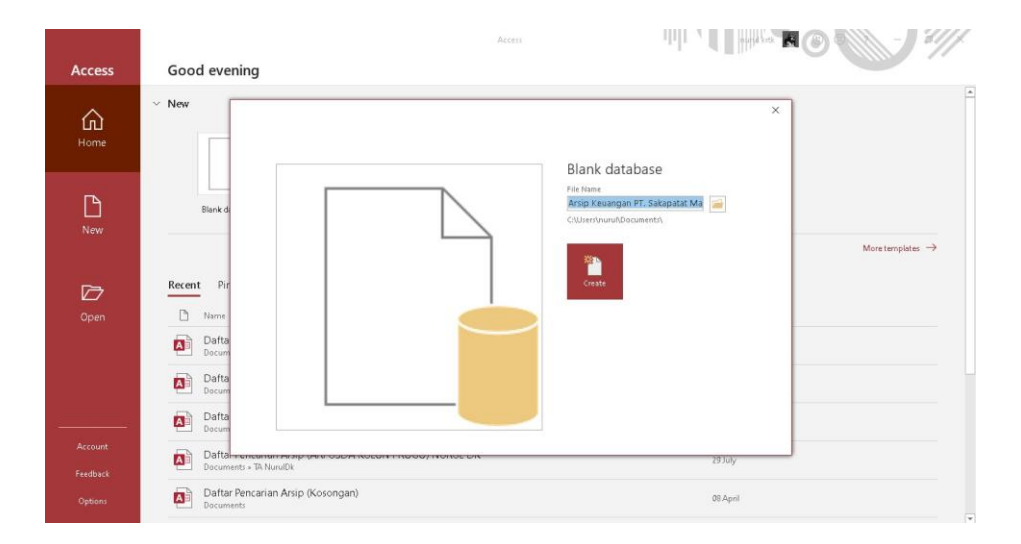

*Gambar 4.1 Tampilan Awal Microsoft Acces Sumber: Didapat dalam kegiatan pendokumentasian oleh penulis*

3. Membuat Tabel *Database*

Membuat database dengan menggunakan *Design View,* yang dapat dilakukan dengan cara menekan tombol *Create,* Pilih *Table Design* pada kelompok table sehingga muncul jendela untuk membuat *Field* dan mengatur properties dari table yang telah dibuat. Kemudian mengisi format isian pada tampilan *Design View* yang nantinya akan dijadikan sebagai format yang dibutuhkan dalam proses penemuan kembali. Database table yang penulis isikan seperti nomor, nomor koleksi, nama peristiwa, uraian informasi, tempat, waktu, keterangan, dokumen.

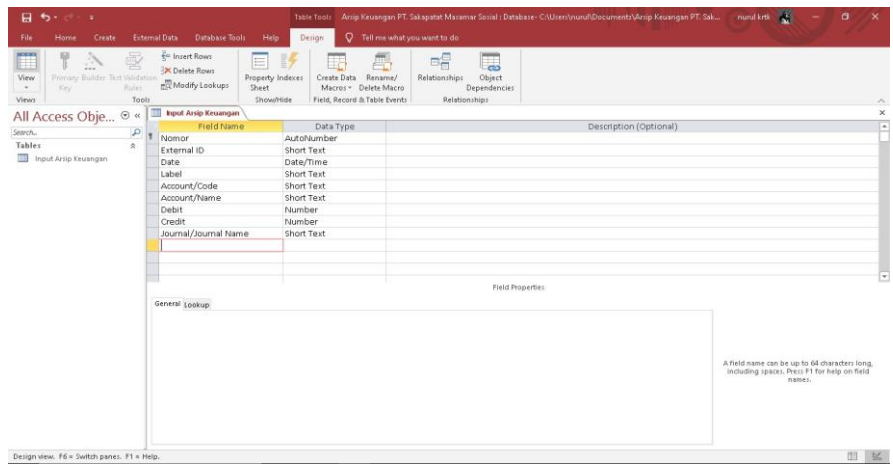

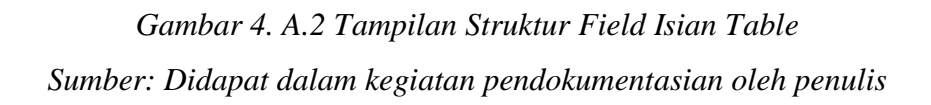

4. Menyimpan Tabel Database

Menyimpan *database* tabel yang telah dibuat dengan menekan tombol *Save* pada *Quick Access Toolbar* kemudian klik tombol *Office Button* atau file lalu pilih *Save.* Padahal tabel nama isilah file nama data.

| X Cut<br><b>Big Copy</b><br>Paste<br>riew<br><sup>5</sup> Format Painter<br>Clipboard<br>Views | Tr Selection -<br>91 Ascending<br>Al Descending I Advanced -<br>Filter<br>2. Remove Sort Toggle Filter<br>Sort & Filter | $\Sigma$ Totals<br><b>ER New</b><br>ø<br><b>B</b> Save<br><sup>55</sup> Spelling<br>Refresh<br>All - X Delete<br>IIII More-<br>Records | <b>Ele Replace</b><br>$\rightarrow$ Go To -<br>Find<br>Select-<br>Find | B J U A - 文 - 立 - 三 三 三 二 二 三<br><b>Text Formatting</b>               |              |              |
|------------------------------------------------------------------------------------------------|----------------------------------------------------------------------------------------------------|----------------------------------------------------------------------------------------------------|------------------------------------------------------------------------|-----------------------------------------------------------------------|--------------|--------------|
| All Access Obje ®<br>$\alpha$                                                                  | Daftar Arsip Keuangan (FR) Form Arsip Keuangan (FR) Daftar Arsip Keuangan                                               |                                                                                                    |                                                                        |                                                                       |              |              |
| $\mathfrak{D}$<br>Search.<br>Tables<br>会<br><b>CAS</b><br>Daftar Arsip Keuangan                | <b>LAPORAN ARSIP KEUANGAN</b>                                                                                           |                                                                                                    |                                                                        |                                                                       |              |              |
| 食<br>Forms<br>$-8$<br>Form Arsip Keuangan                                                      | No External ID                                                                                                    |                                                                                                    | Tanggal Label                                                          |                                                                       | Account/Code |              |
| Reports<br>$\propto$                                                                           |                                                                                                    | 1 export .account move line 848206                                                                                                    |                                                                        | 31/03/2021 Tarik Tunai                                                | 100.003      |              |
| Laporan Arsip Keuangan                                                                         |                                                                                                    | 2 export .account move line 848204                                                                                                    | 31/03/2021 Biaya Adm                                                   |                                                                       | 100,003      |              |
|                                                                                                |                                                                                                    | 3 export .account move line 848202                                                                                                    |                                                                        | 31/03/2021 Adm Sales 29 Maret 2021                                    | 100.003      |              |
|                                                                                                |                                                                                                    | 4 export .account move line 848200                                                                                                    |                                                                        | 31/03/2021 Receivable Sales 29 Maret 2021                             | 100,003      |              |
|                                                                                                |                                                                                                    | 5 export .account move line 848198                                                                                                    |                                                                        | 30/03/2021 Adm Sales 28 Maret 2021                                    | 100,003      |              |
|                                                                                                |                                                                                                    | 6 export .account move line 848196                                                                                                    |                                                                        | 30/03/2021 Receivable Sales 28 Maret 2021                             | 100.003      |              |
|                                                                                                |                                                                                                    | 7 export .account move line 847061                                                                                                    |                                                                        | 29/03/2021 Adm Sales 27 Maret 2021                                    | 100.003      |              |
|                                                                                                |                                                                                                    | 8 export .account move line 847059                                                                                                    |                                                                        | 29/03/2021 Receivable Sales 27 Maret 2021                             | 100.003      |              |
|                                                                                                |                                                                                                    | 9 export .account move line 847057                                                                                                    |                                                                        | 29/03/2021 Adm Sales 26 Maret 2021                                    | 100.003      |              |
|                                                                                                |                                                                                                    | 10 export .account move line 847055                                                                                                    |                                                                        | 29/03/2021 Receivable Sales 26 Maret 2021                             | 100,003      |              |
|                                                                                                |                                                                                                    | 11 export .account move line 847053                                                                                                    |                                                                        | 29/03/2021 Adm Sales 25 Maret 2021                                    | 100.003      |              |
|                                                                                                |                                                                                                    | 12 export .account move line 847051                                                                                                    |                                                                        | 29/03/2021 Receivable Sales 25 Maret 2021                             | 100.003      |              |
|                                                                                                |                                                                                                    | 13 export .account move line 868607                                                                                                    |                                                                        | 26/03/2021 Connexion Double Rock 350ml 1Pcs @17.672 @CiptaBo: 100.003 |              |              |
|                                                                                                | 1A                                                                                                    | export arrount move line 868605                                                                                                    |                                                                        | 26/03/2021 Munich Roor Mug 640ML1Drs@55 445 @CintaRogaPrim, 100.003   |              | $\mathbf{F}$ |

*Gambar 4.3 Tampilan Databese Sumber: Didapat dalam kegiatan pendokumentasian oleh penulis*

#### **B. Cara Menjalankan Program** *Microsoft Access*

Setelah pembuatan program temu balik arsip keuangan, maka program tersebut dapat digunakan untuk temu balik arsip keuangan pada PT. SAKAPATAT MASAMAR SOSIAL. Berikut cara penggunaan aplikasi temu balik arsip dengan menggunakan program *Microsoft Access.*

- 1. Membuka *software Microsoft Access*
- 2. Setelah membuka *software Microsoft Acces* akan muncul gambar seperti dibawah ini lalu klik *file* yang akan digunakan.

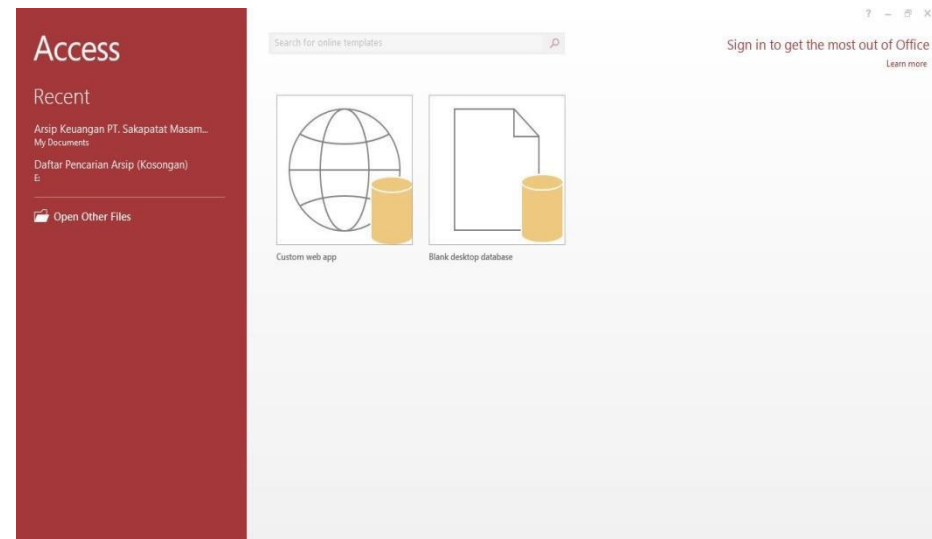

# *Gambar 4.4 Menu Microsoft Access Sumber: Didapat dalam kegiatan pendokumentasian oleh penulis*

3. Pilih form data atau formular arsip keuangan yang akan di *input* pada menu utama program kemudian isikan data atau informasi dari arsip yang telah dideskripsikan. Klik *Save Record*  untuk menyimpan maka secara otomatis semua data tersimpan di dalam *form* dan *report.* Berikut merupakan gambar tampilan *form* isian data

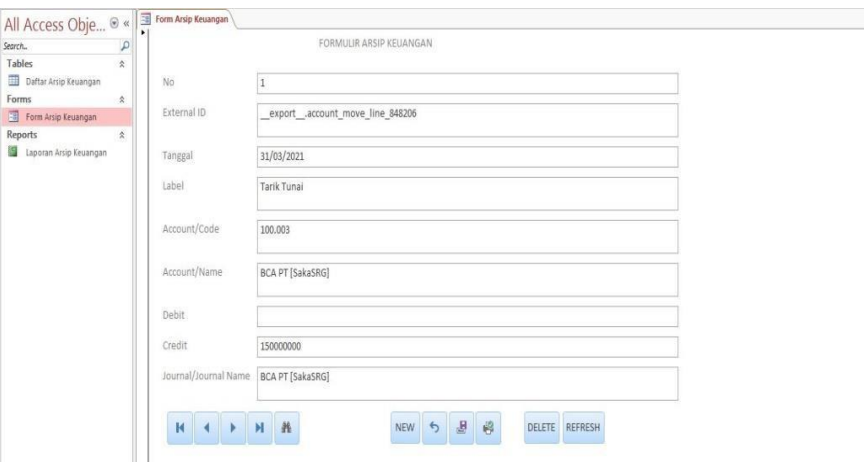

*Gambar 4.5 Tampilan Form Input Data Sumber: Didapat dalam kegiatan pendokumentasian oleh penulis*

4. Jika ingin mencari arsip, maka pilih "*Find Record"* atau gambar teropong yang tersedia pada menu, untuk pencariannya bisa menggunakan semua kata kunci baik nomor koleksi, nama peristiwa, uraian deskripsi, tempat, dan w

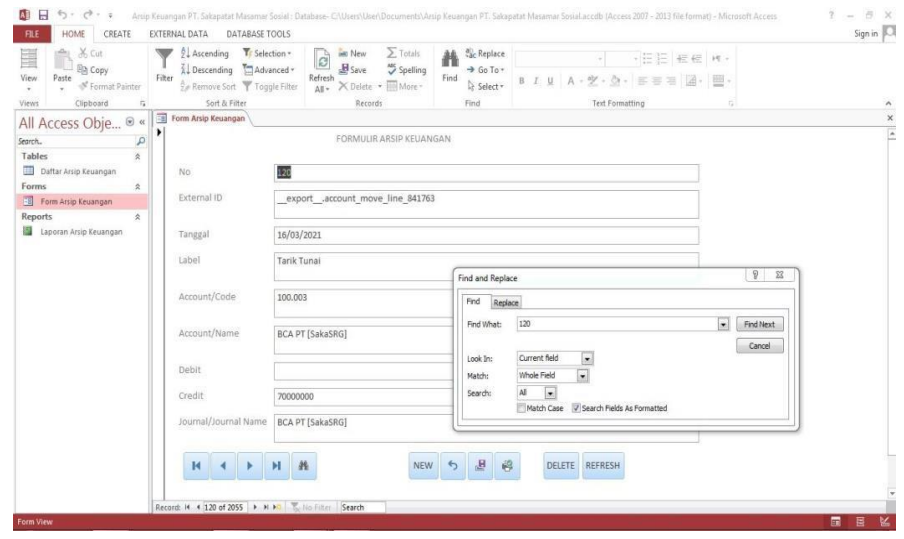

*Gambar 4.6 Tampilan Find Data Sumber: Didapat dalam kegiatan pendokumentasian oleh penulis*

5. Berikut merupakan Tampilan hasil isian data atau *report* data

#### arsip keuangan:

| X Cut                                                                            | $\Sigma$ Totals<br>Tr:Selection-<br>Ascending<br>isti New<br>ð                                  | <b>E</b> c Replace<br>赭<br>・田田 細細 げ、                                  |              |
|----------------------------------------------------------------------------------|-------------------------------------------------------------------------------------------------|-----------------------------------------------------------------------|--------------|
| <b>B</b> Copy<br>Paste<br>View                                                   | Spelling<br><b>B</b> Save<br>Descending<br>Advanced +<br>Filter<br>Refresh                      | + Go To *<br>Find<br>B I U A - ツ · ヘ · ド 三 三 届 · 田 ·                  |              |
| <sup>N</sup> Format Painter<br>Clipboard<br>r.<br><b>Views</b>                   | v: illi More-<br>S.e Remove Sort<br>Toggle Filter<br>All - X Delete<br>Sort & Filter<br>Records | D: Select +<br>Find<br>Text Formatting                                |              |
| Access Obje ® «                                                                  | Form Arsip Keuangan   Daftar Arsip Keuangan                                                     |                                                                       |              |
| P<br>Search.                                                                     |                                                                                                 |                                                                       |              |
| Tables<br>$\approx$<br><b>CET</b><br>Daftar Arsip Keuangan<br>$\lambda$<br>Forms | <b>LAPORAN ARSIP KEUANGAN</b>                                                                   |                                                                       |              |
| Form Arsip Keuangan                                                              | No External ID                                                                                  | Tanggal Label                                                         | Account/Code |
| <b>Reports</b><br>$\geq$                                                         | 1 export .account move line 848206                                                              | 31/03/2021 Tarik Tunai                                                | 100,003      |
| Laporan Arsip Keuangan                                                           | 2 export account move line 848204                                                               | 31/03/2021 Blaya Adm                                                  | 100,003      |
|                                                                                  | 3 export .account move line 848202                                                              | 31/03/2021 Adm Sales 29 Maret 2021                                    | 100,003      |
|                                                                                  | 4 export .account move line 848200                                                              | 31/03/2021 Receivable Sales 29 Maret 2021                             | 100.003      |
|                                                                                  | 5 export .account move line 848198                                                              | 30/03/2021 Adm Sales 28 Maret 2021                                    | 100,003      |
|                                                                                  | 6 export account move line 848196                                                               | 30/03/2021 Receivable Sales 28 Maret 2021                             | 100.003      |
|                                                                                  | 7 export .account move line 847061                                                              | 29/03/2021 Adm Sales 27 Maret 2021                                    | 100.003      |
|                                                                                  | 8 export .account move line 847059                                                              | 29/03/2021 Receivable Sales 27 Maret 2021                             | 100.003      |
|                                                                                  | 9 export .account move line 847057                                                              | 29/03/2021 Adm Sales 26 Maret 2021                                    | 100,003      |
|                                                                                  | 10 export account move line 847055                                                              | 29/03/2021 Receivable Sales 26 Maret 2021                             | 100.003      |
|                                                                                  | 11 export .account move line 847053                                                             | 29/03/2021 Adm Sales 25 Maret 2021                                    | 100,003      |
|                                                                                  | 12 export .account move line 847051                                                             | 29/03/2021 Receivable Sales 25 Maret 2021                             | 100.003      |
|                                                                                  | 13 export .account move line 868607                                                             | 26/03/2021 Connexion Double Rock 350ml 1Pcs @17.672 @CiptaBo; 100.003 |              |
|                                                                                  |                                                                                                 |                                                                       |              |

*Gambar 4.7 Tampilan Data Hasil Input Sumber: Didapat dalam kegiatan pendokumentasian oleh penulis*

#### **C. Sosialisasi Program Temu Balik Arsip Keuangan**

Setelah penulis selesai membuat program temu balik arsip keuangan menggunakan *Microsoft Access*, penulis melakukan sosialisasi kepada pegawai PT. SAKAPATAT MASAMAR SOSIAL tentang bagaimana cara penggunaan dan menjalankan program temu balik arsip keuangan serta kelebihan dan kekurangan program yang dilakukan, program yang dibuat penulis sebagai inovasi yang dapat bermanfaat bagi PT. SAKAPATAT MASAMAR SOSIAL dalam sarana temu balik arsip keuangan.

Kegiatan sosialisasi program temu balik arsip keuangan ini mendapatkan respon positif dari para pegawai dan cukup memahami bagaimana cara penggunaan program temu balik arsip keuangan. Tindak lanjut dari kegiatan sosialisasi ini penulis menyerahkan program temu balik arsip keuangan yang dapat dimanfaatkan sebagai sarana temu balik arsip keuangan pada PT. SAKAPATAT MASAMAR SOSIAL.

### **D. Kelebihan dan Kekurangan Program** *Microsoft Acces*

- 1. Kelebihan *Microsoft Access* sebagai berikut.
	- a) Penemuan kembali arsip lebih cepat dan mudah.
	- b) Mampu menampung basis data dengan jumlah yang cukup besar.
	- c) Program yang tidak dipungut biaya, sehingga dapat digunakan secara gratis.
	- d) Mampu mencetak data arsip yang telah diinput dalam program.
- 2. Kekurangan *Microsoft Access* sebagai berikut.
	- a) Program temu balik arsip keuangan ini tidak dapat dikoneksikan ke dalam internet.
	- b) Hanya dapat digunakan pada satu komputer, apabila ingin mengakses program pada komputer lain harus memindahkan data

#### **BAB V**

## **PENUTUP**

#### **A. Kesimpulan**

Menurut penulis, arsip keuangan yang berada di PT. SAKAPATAT MASAMAR SOSIAL masih belum dapat dikatakan baik, karena arsip yang berada di sana belum tertata secara benar dan teratur sesuai dengan kaidah kearsipan. Ruangan yang dipakai untuk penyimpanan arsip keuangan juga tidak memadai sehingga arsip di dalamnya berantakan dan masih tercampur antara arsip dan non arsip. Dalam penemuan kembali arsip masih secara manual sehingga memakan waktu yang lama. Kendala yang juga dialami PT. SAKAPATAT MASAMAR SOSIAL adalah kurangnya sumber daya manusia yang berasal dari bidang kearsipan.

Alasan mengapa belum di alih mediakan, karena mengejar target untuk menyelesaikan laporan dan input data yang tertinggal pada tahun 2020 disebabkan oleh pengurangan pegawai saat awal pandemi. Perusahan menerima program yang sudah saya siapkan dianggap dapat membantu meringankan dalam proses temu balik jika dibutuhkan.

#### **B. Saran**

Perlunya penambahan sumber daya manusia yang berlatar belakang dari bidang kearsipan serta perlu adanya dukungan dan perhatian dari pimpinan instansi terkait pentingnya pengelolaan arsip keuangan. Perhatian yang dapat dilakukan melalui penambahan anggaran untuk pengadaan sarana dan prasarana arsip seperti rak arsip yang sampai saat ini masih sedikit jumlahnya demi menunjang kegiatan pengelolaan kearsipan yang lebih baik dari segi kualitas dan kuantitasnya.

## **DAFTAR PUSTAKA**

## **A. Peraturan Pemerintahan**

Undang – Undang Nomor 43 Tahun 2009 tentang Kearsipan, Peraturan Gurbenur (Pergub) tentang Pedoman Pengelolaan Arsip Foto, Buku petunjuk klasifikasi kearsipan pemerintahan provinsi DIY Pedoman studi D-III Kearsipan Sekolah Vokasi Universitas Diponegoro.

#### **B. Buku**

Barthos, Basir. 1990 *Manajemen Sumber Daya Manusia*: Suatu Pendekatan

Makro. Jakarta: Bumi Aksara.

A. W., Widjaja. 1986. *Administrasi Kearsipan Suatu Pengantar*. Jakarta : CV Rajawali

Munir, Rinaldi. 1999. *Algoritma dan Pemrograman dalam Bahasa Pascal* dan C. Bandung: Informatika.

Kartono, Kartini. 1980. *Pengantar Metodologi Riset Sosial*. Bandung: Alumni. Soehartono, Irawan (Dr). 2000. *Metode Penelitian Sosial*. Bandung: PT

Remaja Rosdakarya.

Nazir, Mohammad. 1988. *Metode penelitian*. Jakarta: Ghalia Indonesia. Hadari

Nawawi. 2012. *Metode Penelitian Bidang Sosial*. Yogyakarta. Gajah

Mada University Press.

Suraja, Yohannes. 2006. *Manajemen Kearsipan*. Malang: Dioma.

## **C. Internet**

id.m.wikipedia.org

www.duniaarsip.co[m](http://perpustakaan.kulonprogokab.go.id/)

[http://perpustakaan.kulonprogokab.go.id](http://perpustakaan.kulonprogokab.go.id/)

[http://www.burung-net.com](http://www.burung-net.com/)

https:[//www.ruangguru.co.id/pengertian-struktur-organisasi](http://www.ruangguru.co.id/pengertian-struktur-organisasi-)besertafungsinya- secara-jelas-dan-lengkap/

[www.primadoc.id](http://www.primadoc.id/)

[www.dianisa.com www.seputarpengetahuan.c](http://www.dianisa.com/)[o.id www.tedas.id](http://www.tedas.id/)

[www.vrofoto.com](http://www.vrofoto.com/)